# **App Buyers –Information**

#### **General Information for app buyers**

To download/purchase an app you need to be signed into the Autodesk App Store. For downloading trial and free apps you need to click on the button indicated.

#### Free App:

| 2           | Security Tools for Autodesk, Inc. |         | ds Max® 2021-20 | 15SP1 |                      | Free           | Download        |                   |
|-------------|-----------------------------------|---------|-----------------|-------|----------------------|----------------|-----------------|-------------------|
| МАХ         |                                   |         |                 |       | iii Like 280 🕑 Tweet | Download Size: | Add to Wishlist |                   |
| OS:         | Win64                             |         |                 |       |                      | Release Date:  |                 | 10/12/2018        |
| Language:   | English                           | Deutsch | Français        |       | 한국어                  | Last Updated:  |                 | 11/4/2020         |
|             | Português                         | 简体中文    |                 |       |                      | Version Info:  |                 | 1.3.0.85          |
| Description |                                   |         |                 |       |                      | Website:       | http://v        | /ww.autodesk.com/ |

# **Trial App:**

|             | MuM Multitool<br>Mensch und Maschine Schweiz AG |                  |                | Download<br>Add to Wishlist |
|-------------|-------------------------------------------------|------------------|----------------|-----------------------------|
|             |                                                 | 🖬 Like 0 💆 Tweet | Download Size: | 5.9 MB                      |
| OS:         | Win64                                           |                  | Release Date:  | 7/23/2018                   |
| Language:   | English Deutsch                                 |                  | Last Updated:  | 11/17/2020                  |
|             |                                                 |                  | Version Info:  | 2021                        |
| Description |                                                 |                  | Website:       | https://www.mum.ch/         |
|             |                                                 |                  |                |                             |

#### Paid App:

For downloading a paid app, click on the button shown. You can also purchase an app in bulk by entering the quantity you would like to purchase above the price. **Note**: Currently you can purchase a maximum of **100** copies. Once you select the number of copies you want to buy click on the "Purchase" button.

#### **Subscription App:**

If publisher chosen "Monthly/Yearly recurring subscription" for their paid app, as a customer you must pay a subscription price to have access to the app/web service for a definite period of time. After the expiry of subscription date, you will be charged the fee monthly/yearly unless you take action to cancel.

**Note**: If publisher chosen 'Free 30-day Trial' for the paid/subscription app, then we suggest you take advantage of this feature i.e., download the app for free trial and use it for 30 days. If you are satisfied with the app then go for purchasing/subscribing for an app.

### Paid app

|                                        | Dosch 3D- Lo-Poly People Vol 5 For Autodesk® Maya®<br>DOSCH DESIGN<br>(0 review)<br>Like 0 V Tweet                            | USD 14<br>Qty to Purchase<br>Sub total: US | 1                   |
|----------------------------------------|----------------------------------------------------------------------------------------------------|--------------------------------------------|---------------------|
| OS:                                    | Win64                                                                                                    |                                            | Add to Wishlist     |
| Language:                              | English                                                                                                    | Download Size:                             | 300.5 MB            |
|                                        |                                                                                                    | Release Date:                              | 7/3/2018            |
| Description                            |                                                                                                    | Last Updated:                              | 10/23/2020          |
| The product DOSCI<br>in various poses. | 4 3D: Lo-Poly People Vol. 5 contains 100 fully textured lo-poly 3D-models (10,000 polygons per 3D-model) of photo-real people | Version Info:                              | 1.0.0               |
| Read Help Document                     |                                                                                                    | Website:                                   | www.doschdesign.com |

# Subscription app:

| AVCAD RV<br>AADB Software | USD 50.00/Month   |
|---------------------------|-------------------|
| (O review)                | USD 200.00/Year   |
|                           | Free 30-Day Trial |
| OS: Win64                 | Subscribe Now     |
| Language: English         | Add to Wishlist   |

#### Autodesk Subscription Program App:

For downloading an Autodesk Subscription App, click on the Subscription App button. You need to be an Autodesk Subscription customer with an applicable Subscription to download that App. Once you sign-in with your Subscription ID the 'Please Sign in First' button will change to display 'Download'.

| Mesh Enabler<br>Autodesk, Inc.<br>************************************                                                                                                    | Download is exclusive to<br>Autodesk Subscription<br>Customers<br>All Autodesk Subscription Benefit Apps are now free<br>for Students, Educators, Educational institutions!<br>Create an Account in Education Community |
|----------------------------------------------------------------------------------------------------|----------------------------------------------------------------------------------------------------|
| OS: Win64                                                                                                    | This app is free for the following Subscription.                                                                                                    |
| Language: English                                                                                                    | Autodesk AutoCAD Inventor LT Suite<br>Autodesk Building Design Suite Ultimate<br>Autodesk Design Academy                                                                                                    |
| Description                                                                                                    | More                                                                                                    |
| The Mesh Enabler application converts mesh features to solid base features or surface features. This function can be applied to individual or multi-<br>selected mesh features or mesh feature folders. | You need to be an Autodesk Subscription customer to<br>download this App. For detail, visit the Autodesk App<br>Store - Subscription Apps Information.                                                                  |
| After installing Mesh Enabler, right click on one or more imported mesh features of interest, and convert them into Base features (solids, surfaces,                                                    | Please Sign in First                                                                                                    |
| or composites) through a new context menu command. The graphical mesh data is converted into B-Rep Model data that can be used similar to imported solids and surfaces.                                 | Add to Wishlist                                                                                                    |

| Mesh Enabler<br>Autodesk, Inc.<br>************************************                                                                                                    | Exclusive to Autodesk<br>Subscription Customers<br>All Autodesk Subscription Benefit Apps are now free<br>for Students, Educators, Educational Institutions!<br>Create an Account in Education Community |
|----------------------------------------------------------------------------------------------------|----------------------------------------------------------------------------------------------------|
| QS: Win64                                                                                                    | This app is free for the following Subscription.<br>Autodesk AutoCAD Inventor LT Suite                                                                                                    |
| Language: English                                                                                                    | Autodesk AutoCAD Inventor LT Suite<br>Autodesk Building Design Suite Ultimate<br>Autodesk Design Academy<br>More                                                                                         |
| Description                                                                                                    | More subscription information can be found at<br>Autodesk Subscription.                                                                                                    |
| The Mesh Enabler application converts mesh features to solid base features or surface features. This function can be applied to individual or multi-<br>selected mesh features or mesh feature folders.                                                                                        | Download                                                                                                    |
| After installing Mesh Enabler, right click on one or more imported mesh features of interest, and convert them into Base features (solids, surfaces, or composites) through a new context menu command. The graphical mesh data is converted into B-Rep Model data that can be used similar to | Add to Wishlist                                                                                                    |

# The first time you click on a Download button for any Free/Trial/Paid/Subscription App, you'll be prompted to read and accept the End user agreement.

| I have read and agree to the Autodesk Exchange Apps Terms of Use                                                                                                    |                       |
|----------------------------------------------------------------------------------------------------|-----------------------|
|                                                                                                    |                       |
| I have read and agree to the End User License Agreement<br>if you are downloading a product from a third-party publisher or provider, this End User License Agreement is solely<br>of the product ("Licensor") and you, and not with Autodesk, Inc. Questions, complaints or claims respect to the prod<br>Licensor, whose contact information can be found on the product download page. |                       |
| (Optional) I would like to receive email from Autodesk, including information about new products and                                                                                                    | i special promotions. |

Once you accept the End user agreement the download will start immediately for Free/Trial apps whereas for Paid apps you will be directed to the payment options. When you download your MSI file, just double-click on it from the saved location on your system to install the app.

If the Publisher has chosen PayPal as the payment system for the app, you can either pay through a PayPal account or pay with a debit or credit card.

| Pay with my PayPal account                        | PayPal |
|---------------------------------------------------|--------|
| Log in to your account to complete the purchase   |        |
| Email                                             |        |
| Sandeep.Kumar@autodesk.co                         |        |
| PayPal password                                   |        |
|                                                   |        |
| This is a private computer, What's this?          |        |
| Log In                                            |        |
| Forgot email or password?                         |        |
| Pay with a debit or credit card, or PayPal Credi  | t      |
| (Optional) Join PayPal for faster future checkout |        |

If the Publisher has chosen BlueSnap as the payment system you can pay through different gateways offered by BlueSnap like Credit Card, Wire Transfer, eNets, Skill, PayPal, etc. Also, you can choose the currency in which you want to make the payment.

**Note**: When you click on the price button a new tab will be opened in the browser for the transaction. If a new tab does not open, you need to disable the pop-blocker in the browser and try again by clicking on the price button.

| Payment Options Fo                      | or Singapore -                                                                                                    | Order Information                | mecy SGD         |
|-----------------------------------------|----------------------------------------------------------------------------------------------------|----------------------------------|------------------|
| 🖉 🔜 Creat & Debit Car                   |                                                                                                    |                                  |                  |
|                                         |                                                                                                    | Exchange Apps : Chrome28Oct13 IS | 13 26 SGE        |
| C CNETS (prime ba                       |                                                                                                    | 1                                | For entire store |
| Skrill Bert Sheraybar                   |                                                                                                    | Plave a coupon?                  |                  |
| <ul> <li>More Payment Option</li> </ul> | 005                                                                                                    | Total                            | 13.26 SG         |
| VI                                      | 50 🔜 💷 📨 fiii 🚥                                                                                                    |                                  |                  |
| Card Number                             |                                                                                                    | W McAfee                         |                  |
| Expiration Date                         | and a second processing the second processing the second processing of the second processing the second processing the second proces | SECURE'                          |                  |
| Security Code                           | Laboration Restance Among                                                                                                    |                                  |                  |
| security code                           | South a task of                                                                                                    |                                  |                  |
| Shopper Details                         |                                                                                                    | Norton                           |                  |
| nopper betane                           |                                                                                                    | powered by Symentee              |                  |
| First Name *                            |                                                                                                    | particular any symmetry.         |                  |
| Last Name                               |                                                                                                    |                                  |                  |
| Email Address                           | s () () ()                                                                                                    |                                  |                  |
| Langun Providiscio.                     |                                                                                                    |                                  |                  |
| Address '                               |                                                                                                    |                                  |                  |
|                                         |                                                                                                    |                                  |                  |
| Address                                 |                                                                                                    |                                  |                  |
| Address City                            | Singapore (change)                                                                                                    |                                  |                  |
| Address<br>City<br>Country              | Singapore (manja)                                                                                                    |                                  |                  |

If the app is purchased through PayPal, when the transaction is complete, you should be returned to the download page and the "Download Now" button should appear.

| Win32 and 64 | • | English | • | Download Now |
|--------------|---|---------|---|--------------|
|--------------|---|---------|---|--------------|

If the app is purchased through BlueSnap, when the transaction is complete, you should click on the app download page tab and click on the 'Payment Successful' button, if the transaction is successful. After this you should see 'Download Now' button to download the app file. If you still see the price button, then please send an email to appsinfo@autodesk.com

Otherwise, if the transaction is failed click on '**Payment Failed**' button and please send an email to appsinfo@autodesk.com

|                                         | t in the new window. If you do not  |
|-----------------------------------------|-------------------------------------|
| see the new window, please chec         | s not enabled. After the payment    |
| Sule the pop-up window blocker i        | S HUL EHADIEU. AILEI LIE DAVITIETIL |
|                                         |                                     |
| has been completed, please come<br>down | back to this page and proceed to    |
| has been completed, please come         | back to this page and proceed to    |

You can view a list of apps you have downloaded from the Autodesk App Store in the "MyDownloads" area <u>https://apps.autodesk.com/MyDownloads</u>. This can be accessed via the little down arrow in the top right corner of the screen.

In "MyDownloads" section you will also see if there are any updates available for your apps.

#### **Multi-seat license Distribution**

If you have purchased the app in multiple quantity and app requires license to activate then you can use multiseat license distribution option to distribute the license and the app.

Please go to 'My Downloads' section in the Autodesk App Store. https://apps.autodesk.com/MyDownloads

Find the Apps with multi-license.

Click on 'Manage License'.

| CTC CIM Projec<br>CTC CIM Projec<br>CTC CIM Projec<br>CTC CIM Projec<br>CTC CIM Projec<br>CTC CIM Projec<br>CTC CIM Projec<br>CTC CIM Projec<br>CTC CIM Projec<br>CTC CIM Projec<br>CTC CIM Projec<br>CTC CIM Projec<br>CTC CIM Projec<br>CTC CIM Projec<br>CTC CIM Projec<br>CTC CIM Projec | odesk® | Autodesk<br>Civil 3D | USD 550.00 | 7/9/2019,<br>7/2/2019,<br>6/27/2019 | 3 | Update<br>Available | Download<br>Manage<br>License<br>Record |
|----------------------------------------------------------------------------------------------------|--------|----------------------|------------|-------------------------------------|---|---------------------|-----------------------------------------|
|----------------------------------------------------------------------------------------------------|--------|----------------------|------------|-------------------------------------|---|---------------------|-----------------------------------------|

Once you click on 'Manage License' button, you will be prompted to add email addresses.

| Manage License of CTC CIM Projec |        | ×  |
|----------------------------------|--------|----|
| Available seats: 0 of 3          |        |    |
| prashants.potadar@autodesk.com   |        | ]  |
| nachikethan.s@autodesk.com       |        | 8  |
| 0                                |        |    |
|                                  | Cancle | OK |

After distribution, users can login to App Store with the Autodesk App Store sign-in ID, they can see 'Download Now' button for the assigned app.

Note: Entitlement will be added to users only when they download any free app by accepting EULA from the Autodesk App Store with their respective mail-id.

Once recipient clicks the download button the license is distributed, and you can see the distribution record on your my downloads page.

https://apps.autodesk.com/MyDownloads

Click on 'Record'.

#### **Distribution Records:**

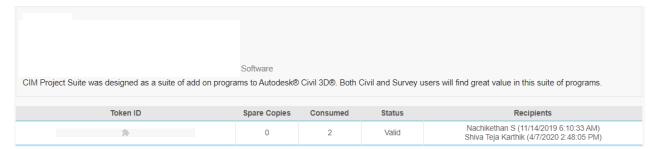

# How can I cancel my subscription?

# BlueSnap:

Subscription can be cancelled by logging in to your BlueSnap Shopper Account.

Once you are logged in, all your subscription's details can be seen.

Click on "Change" in the Status column to cancel your subscription.

If that option is not available, please contact using the Shopper Support contact form.

While contacting them, please provide the app name which you have subscribed to.

In case you do not know the BlueSnap account details:

To get the BlueSnap account details, please go to <u>https://support.bluesnap.com/page/find-your-order</u> Enter your last 4 digits of the card and email address used for the transaction then select the order and submit.

In the order details page (at the bottom) you will get the account information. Using that information please login to your BlueSnap <u>Shopper Account</u>.

# PayPal:

Cancelling a **subscription** cancels all future scheduled payments of that subscription. A subscription can be cancelled up until the day before the next scheduled payment in order for you not to be charged.

- 1. Go to **Settings**.
- 2. Click Payments.
- 3. Under "Preapproved payments", click Manage preapproved payments.
- 4. Select the merchant whose agreement you want to cancel and click Cancel.
- 5. Click Cancel Profile to confirm your request.

In case if you have any further questions, please feel free to contact the Autodesk App Store team at:

appsubmissions@autodesk.com